# **SOP for 15mtr Backend Receiver Tests**

*Irappa, Navnath, Ajith : 11/01/2012*

#### I : Power ON and instrument settings

- (a) Power on wall socket and AC distrib in the RACK *(verify : PC and Analog bin will be ON)*
- (b) Now Switch ON the instruments and do the following settings -
- (c) Signal generator settings as CLOCK to iBOB : Freq = 200MHz , Power = 0dbm, Set "Mod to OFF and RF to ON"
	- as LO Ref : connect from 10MHz REF OUT at instrument rear side *(verify : will be usually connected)*
- (d) Wavetek Generator settings as 1 pps trigger for ADC : SQUARE standard waveform, FREQ 1 Hz , Amplitude 5 Vp *(default on power on)*
- (e) Power on the iBOB by switching on the power supply switch at the rear side. *(verify : current is below 3 Amps)*

## II : Control PC Login and Settings

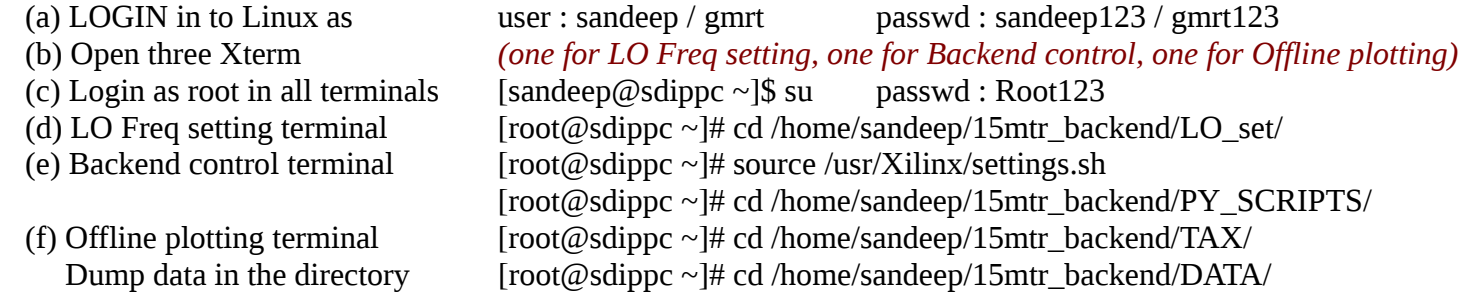

## III : LO Frequency Settings

(a) Open LO freq setting terminal (f) Set LO freq  $[root@LO]$  set]# ./lo3fsw -f 277 *(set LO to 277 Mhz)* (keep this xterm open for further changes in LO setting)

## IV. Programming the iBOB

(Skip this step for regular tests, since released version of program is available in PROM and will be automatically loaded on POWER-ON. Move to Step V)

#### V. Initialization, plotting and data dumping for designs not using PPS to iBOB

(Presently PPS is connected, skip this step, go to Step VI)

(a) Open Backend control terminal

(b) Set initialisation  $[root@sdlippc PY_SCRIPTS]\#$  ./init\_wb\_poco.py example\_wb\_poco.conf

(c) Online plotting  $[root@sdippc PY_SCRIPTS]\#$  ./plot\_wb\_cross\_dly\_update.py example\_wb\_poco.conf -l

(c) Data dumping for offline plotting with tax

[root@sdippc PY\_SCRIPTS]# ./plot\_wb\_cross\_dly\_update\_dump.py example\_wb\_poco.conf -f <../DATA/file\_name>

(keep this xterm open for control of backend)

## VI. Initialization, plotting and data dumping for designs using PPS to iBOB

(a) Open Backend control terminal

- (b) Set initialisation [root@sdippc PY\_SCRIPTS]# ./init\_wb\_poco\_pps.py example\_wb\_poco\_pps.conf *(verify : "All Done" message" on screen, if message not seen, power reset to iBOB and start with Step VI(b))*
- (c) Online plotting  $[root@sdippc PY_SCRIPTS]$ # ./plot\_wb\_cross\_dly\_update\_pps\_ack\_ts.py example\_wb\_poco\_pps.conf -l *(verify : A separate window with "live" self plots will appear within a few minutes)*

(d) Data dumping for offline plotting with tax

[root@sdippc PY\_SCRIPTS]# ./plot\_wb\_cross\_dly\_update\_dump\_pps\_ack\_ts.py example\_wb\_poco\_pps.conf -f <../DATA/file\_name>

 *(verify : Output data file with <filename> in cd /home/sandeep/Sandeep/iBOB/digital\_backend\_15m/wb\_200mhz\_min1sec\_acc/)* (keep this xterm open for control of backend)

#### VII. Offline Analysis using tax

(a) Open Offline Plotting terminal (b) Plot self spectrum for Ch  $1 - 1000$ [root@sdippc TAX]# ./xtrgsb32 -v ../DATA/<file\_name> -c 1,1000 -t 1,10000 (c) Plot cross spectrum for  $Ch 10 - 1000$ [root@sdippc TAX]# ./xtrgsb32 -v ../DATA/<file\_name> -c 10,1000,1 -t 1,5,1,5 -n 1 -r C00 (d) Plot cross Ch – 300 over time [root@sdippc TAX]# ./xtrgsb32 -v ../DATA/<file\_name> -c 300 -t 1,100000000 -n 1 -r C00 (e) Plot required records [root@sdippc TAX]# ./xtrgsb32 -v ../DATA/<file\_name> -c 10,1000,1 -t 1,57,1,57 -n 1 -r C00 (keep this xterm open for Offline plotting)